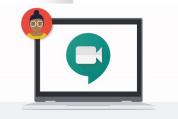

### Roopali Arora Google Certified Trainer Senior Economics Teacher Sanskriti School

CERTIFIED Trainer

Google Hangouts Meet for Education Enabling distance learning for teachers and students

### 仚

Manage your classroom

∷≡

# **G** Suite for Education

Administer with confidence

Tools an entire school can use together, anytime and anywhere

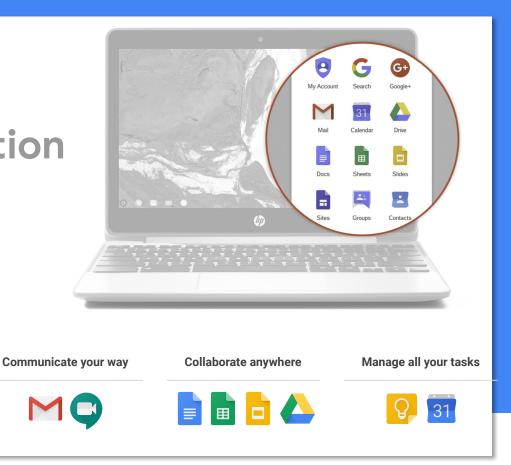

IDESMANIA.COM

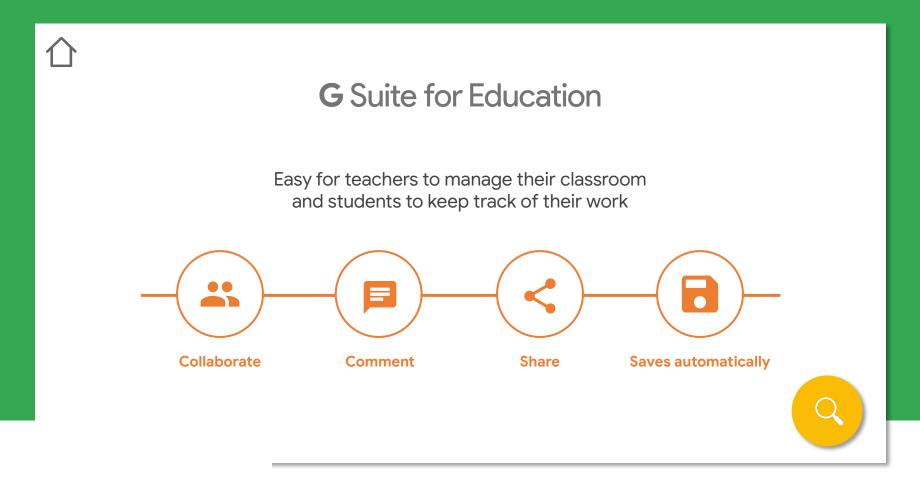

# ☆ Access on the go

With G Suite and Classroom, teachers and students can work on their own or collaboratively, wherever they are and on any device.

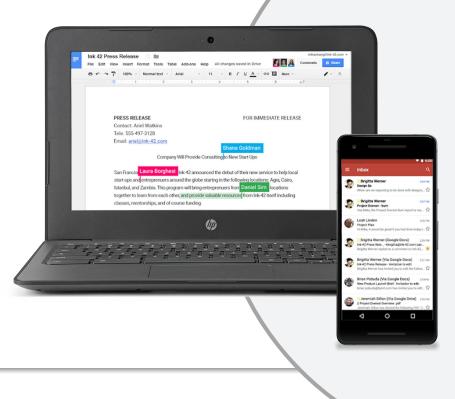

### Where to find these tools?

|                |                                                                                             |            |          |             | Google App Gri |
|----------------|---------------------------------------------------------------------------------------------|------------|----------|-------------|----------------|
|                | <u>~</u> α                                                                                  |            |          | (III ) O Ob | )              |
| C Mo           | e 🔻                                                                                         |            |          | <u> </u>    |                |
| 🗌 🕁 Gmail Team | Tips for using your new inbox - Hi ab Welcome to your Gmail inbox Save everything With to   | 8          | G        | M           |                |
| Gmail Team     | The best of Gmail, wherever you are - Hi ab Get the official Gmail app The best features of | My Account | Search   | Mail        |                |
| 🗌 🕁 Gmail Team | How to use Gmail with Google Apps - Hi ab Work smarter with Gmail and Google Apps Mar       | 01         |          |             |                |
|                |                                                                                             | 31         |          |             |                |
|                | Account Created                                                                             | Calendar   | Drive    | Docs        |                |
| 10%            |                                                                                             |            |          |             |                |
| Setup progress | Set a signature Change profile image                                                        | Sheets     | Slides   | Sites       |                |
| Ising 0 GB     | Program Policies                                                                            | -          | :        |             |                |
| Aanage         | Powered by Google"                                                                          | Groups     | Contacts |             |                |
|                |                                                                                             |            |          |             |                |
|                |                                                                                             |            | More     |             |                |

# Google Meet

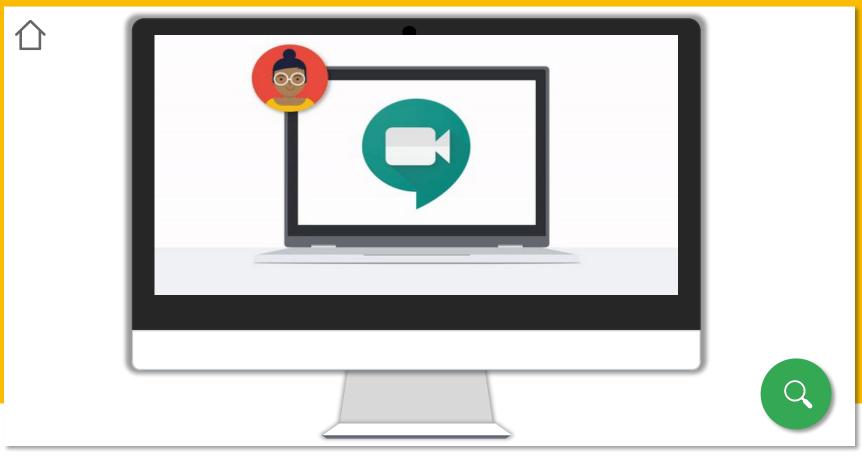

# Requirements of using Google Meet

- To create a video meeting, you need to be signed in to a G Suite for Education account
- Supported Operating System
- Supported Web browser
- Allow Meet to access your camera and microphone

# ☆ Start a new meeting

#### Get started with Google Calendar

#### OR

Start a video meeting from Gmail

#### OR

Start a video meeting from Meet

#### OR

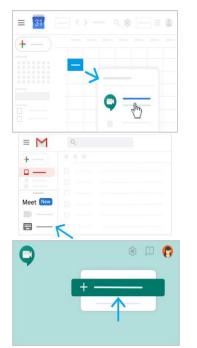

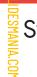

Start a video meeting from within Google Classroom

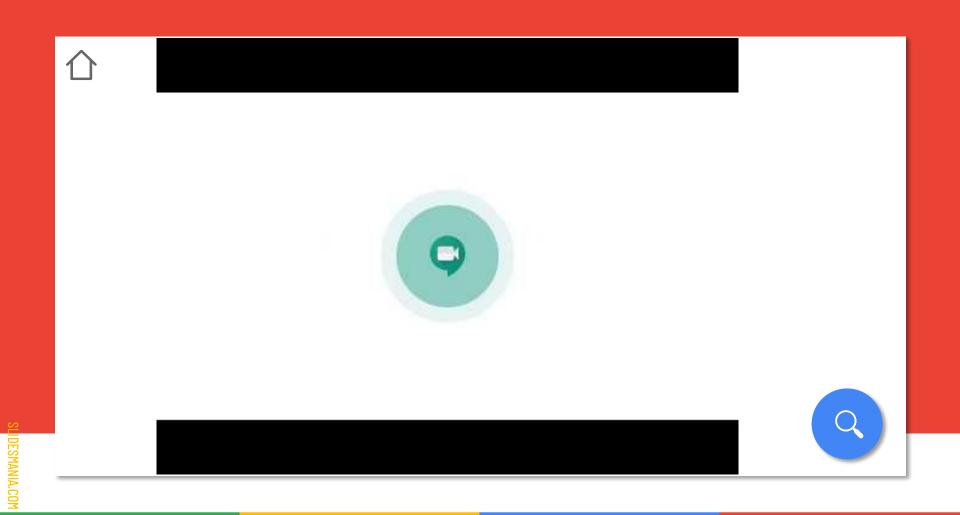

### Collaborate in video meeting

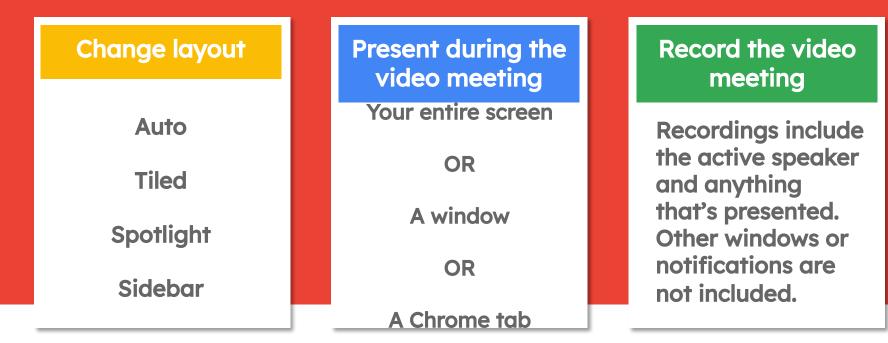

# **Google Hangouts Meet Expectations**

When you enter the virtual meeting, **mute yourself** (*if you aren't already*). Unmute yourself when you

MICROPHONE

need to ask a question or respond to a question asked by teacher

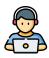

J

#### SOUND

If you can, **wear headphones** so you can hear better.

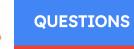

When you have a burning question, type it in the **chat box** and wait for the teacher to tell you when to unmute and ask your question. Do not distract others with unnecessary remarks

Security

Do not share your school login id and password details with anyone.Do not share the link for live session with anyone. CAMERA

At the beginning of the session you may keep **camera turned on** so that everyone in the group can see you.Once teacher starts the lesson, turn it off to save bandwidth.

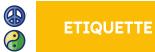

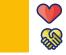

Always **be polite and respectful, pay attention** to the speaker, and use the digital platform and its features appropriately.

### Security features

- Only meeting creators and calendar owners can mute or remove other participants in a meeting.
- During a video meeting, only the meeting creator can see and approve requests to join the meeting from outside of the school's G Suite domain.
- Meeting participants will not be able to re-join nicknamed meetings once the final participant has left.

## Innovative methods of teaching during Google Meet live session with students

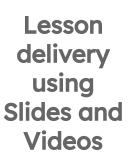

 $\cap$ 

Collaborative activities using Slides, Jam board, padlet etc.

Self assessed Quizzes using Google Forms Gamify your classroom using Kahoot

DESMANIA.COM